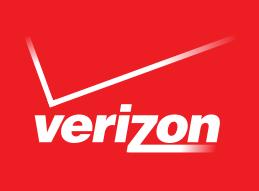

# *Software update for your* **DROID DNA BY HTC.**

Software Version 3.06.605.6 & 4.09.605.1

Verizon Wireless is pleased to announce a new software update for the DROID DNA BY HTC. With this upgrade you get the latest version of the Android™ 4.4.2 KitKat® operating system, the latest version of HTC Sense (5.5), as well as new features, enhancements and bug fixes for your Droid DNA by HTC.

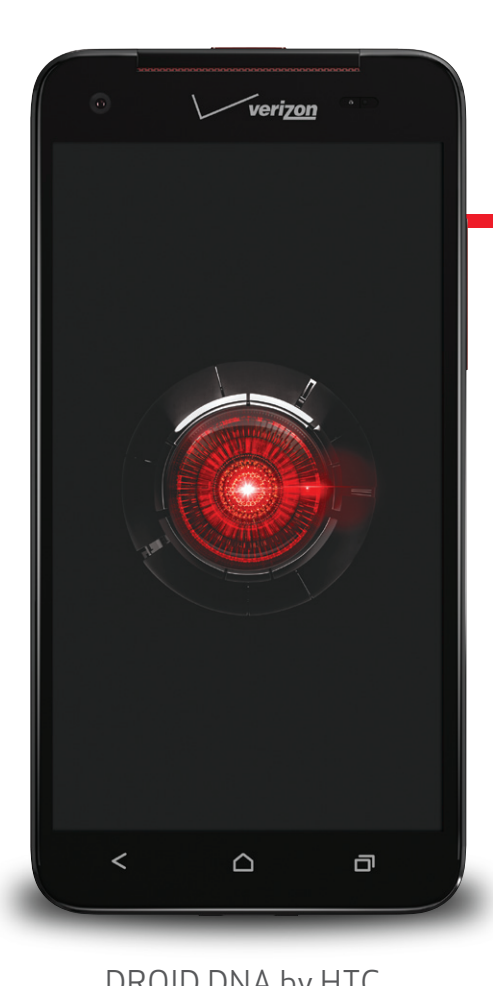

## Droid DNA by HTC

#### BLINKFEED™

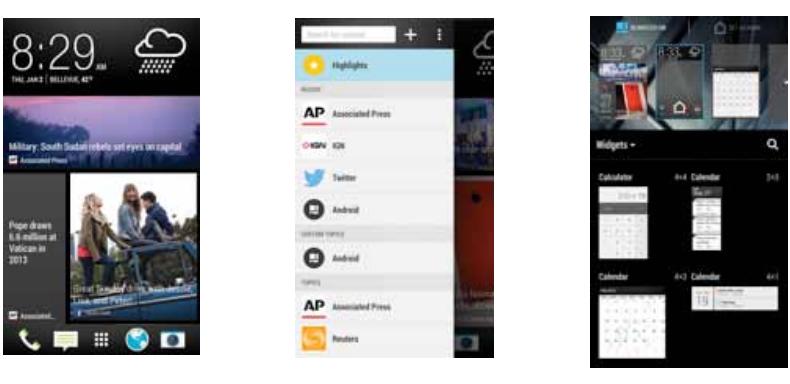

- New menu delivers quicker access to search and content sources
	- Access by swiping from left side of the screen
- Easily turn BlinkFeed on or off
	- Perform a pinch-in gesture on the home screen -> Then access the Edit screen -> Simply tap BlinkFeed ON and BlinkFeed OFF

For step-by-step instructions on how to perform the download, please visit www.vzw.com/droiddnasupport.

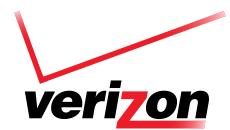

# $1 \t2 \t3$ DROID DNA BY HTC

### LOCATION SETTINGS

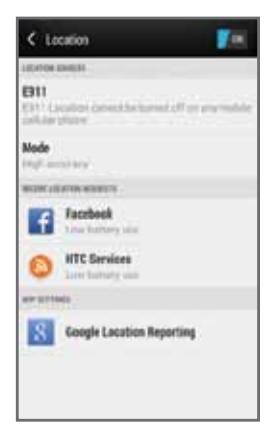

- Redesigned for ease of use and battery conservation
- Shows estimated battery use of each app
- Offers a master switch that turns all location settings on or off
- Lists which apps are using location services

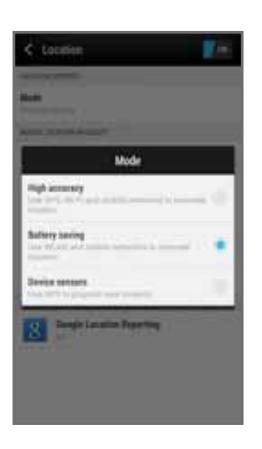

- New setting enables you to choose between these location profiles:
	- High accuracy (most battery use)
	- Battery saving (least battery use)
	- Device sensors (GPS only)

#### GALLERY APPLICATION

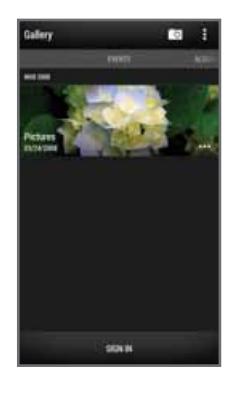

- Redesigned for easier viewing of different content configurations
	- Panels for each configuration (folders, highlights) have replaced the drop-down menu
	- Swipe left or right to switch between panels
- Quickly access photos from the cloud and social networks

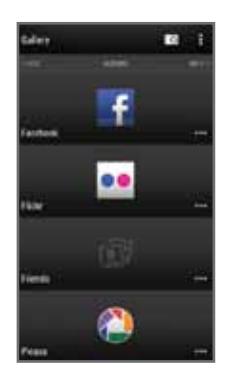

- Manage and edit Video Highlights easily
	- From Events panel, tap desired event, then switch to Video Highlights
	- Select desired pictures, themes and music

For step-by-step instructions on how to perform the download, please visit www.vzw.com/droiddnasupport.

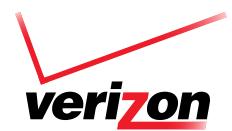

## 1 2 3 DROID DNA BY HTC

#### DO NOT DISTURB

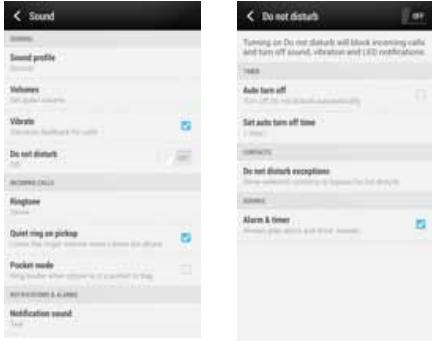

- Cut down on phone distractions during important events
- Block incoming calls: turn off sound, vibration and LED notifications
- Can be set to resume 'normal mode' at a certain time
	- To access this feature, go to Settings > Sound > Do not disturb

#### LOCK SCREEN

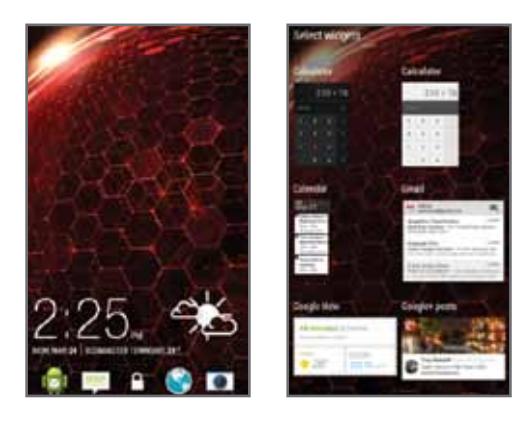

- The process to lock screen widgets has been simplified
	- Swipe left from the lock screen
	- Tap the + icon to choose a widget to add to the Lock Screen

#### MUSIC APPLICATION

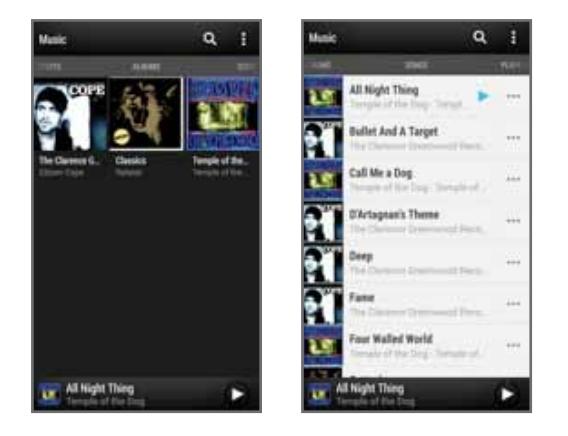

- Redesigned for easier viewing of different content configurations
	- Panels for each configuration (artist, albums) have replaced the drop-down menu
	- Swipe left or right to switch between panels

For step-by-step instructions on how to perform the download, please visit www.vzw.com/droiddnasupport.